## [Basit Malware Analizi](https://www.mertsarica.com/basit-malware-analizi/) [\(Windows\)](https://www.mertsarica.com/basit-malware-analizi/)

## written by Mert SARICA | 9 February 2010

Hatırlarsanız Aralık ayında şans eseri bir arkadaşımın şüphelendiği bir epostayı bana göndermesi ve incelemem sonrasında Türkiye'de internet bankacılığını kullanan müşterileri hedef alan ve çalıştığı işletim sistemi üzerindeki kullanıcının internet bankacılığına girişi esnasında kullanıcı adı ve sanal klavyeninin ekran görüntüsünü kayıt eden ve tuş bilgilerini çalan bir trojan keşfetmiştim. Trojanı nasıl keşfettiğim ile ilgili bir yazı karalayacağımı belirtmiştim ancak araya giren diğer işler nedeniyle bugüne kısmet oldu.

Bugünkü yazımın sizlere basitçe şüphelendiğiniz bir programın işletim sisteminizde ne işler çevirdiğini anlamanız için yol göstereceğini ümit ediyorum.

Hemen konuya girecek olursam, şüpheli dosyamızın adı cv\_ve\_resimlerim.rar

Rar dosyasını açtıktan sonra içerisinden resim dosyası görünümüne bürünmüş SCR uzantılı bir dosya, RTF uzantılı başka bir dosya, bir kısa yol dosyası ve belden altı tüm dosyaları açmaya teşvik edecek 3 adet resim ile karşılaştım. (Hedef kitleyi tahmin edebildiniz mi :p)

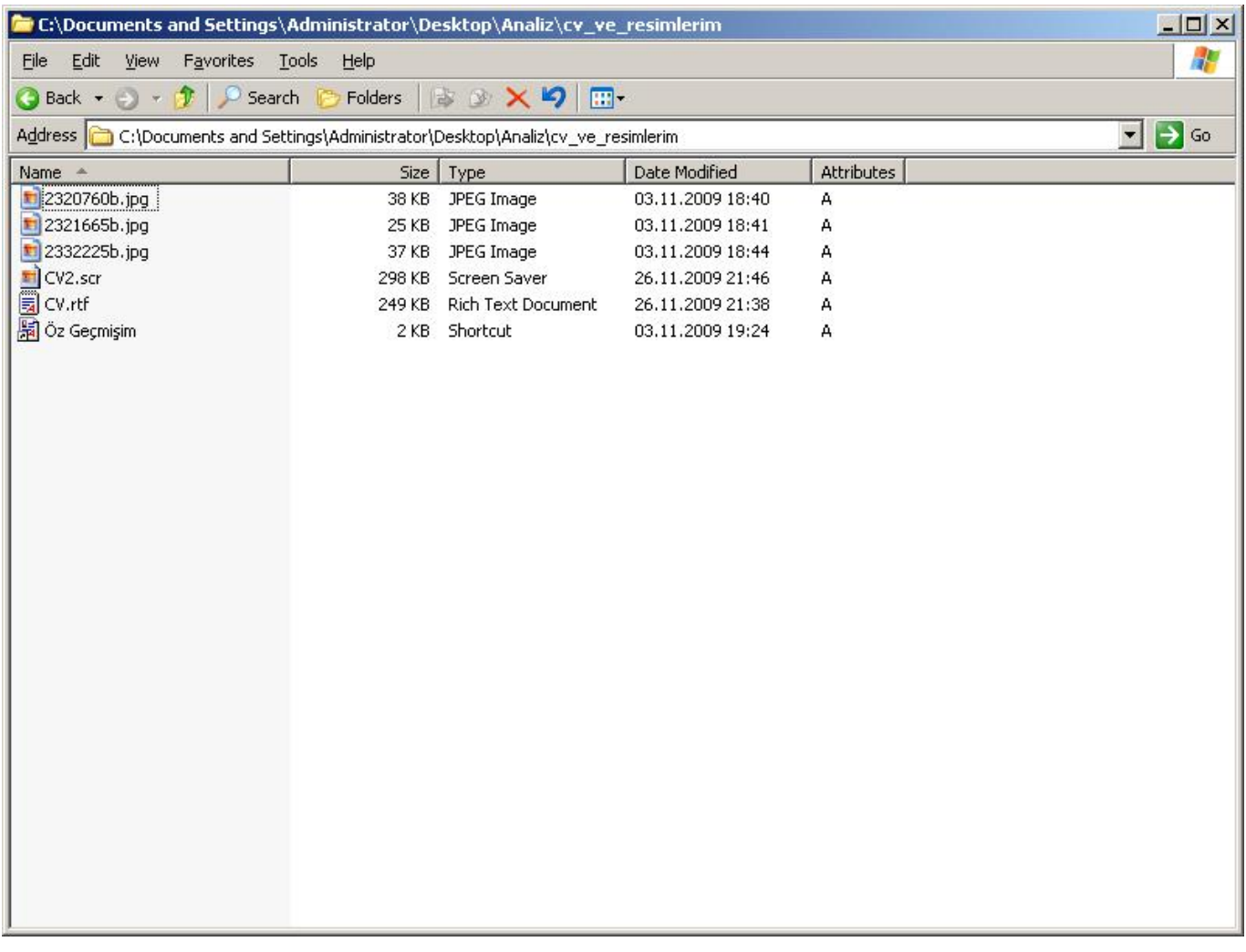

Kısa yol dosyasının özelliklerine baktığım zaman cv.rtf dosyasının SCR uzantılı diğer dosya gibi şüpheli olduğunu anlamam pek zor olmadı.

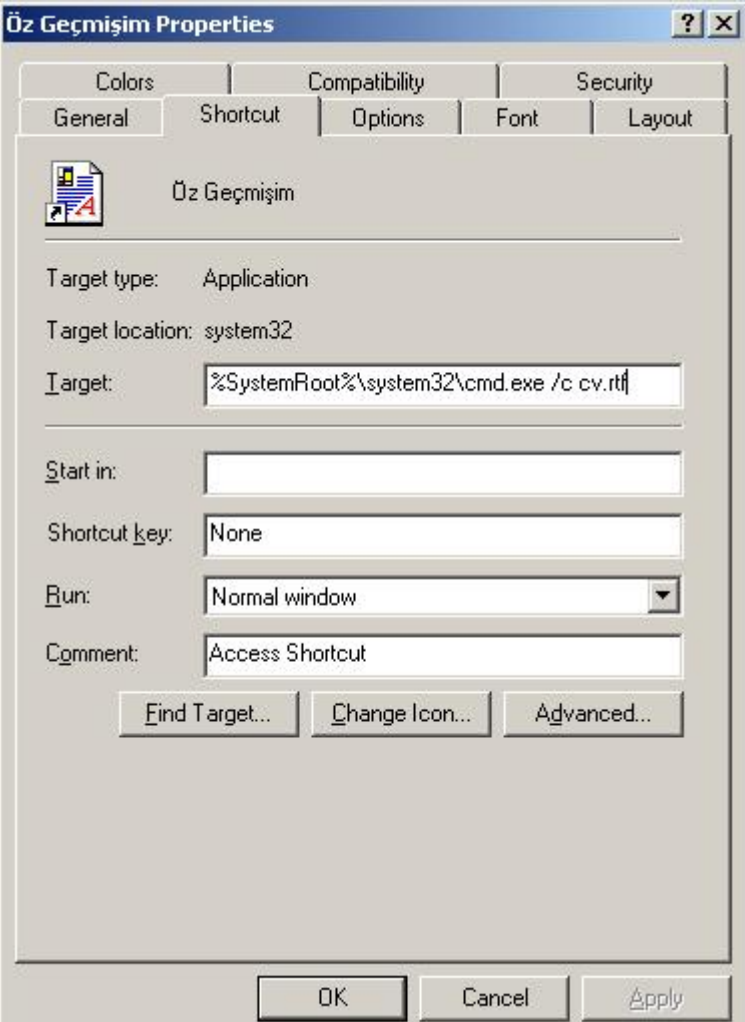

Bildiğiniz veya bilmediğiniz üzere uygulanabilir dosya başlığına sahip herhangi bir dosya, uzantısı farklı dahi olsa komut satırından çalıştırıldığı taktirde uygulanabilir program olarak çalışmaktadır. Örneğin calc.exe dosyasının uzantısını rtf olarak değiştirir ve calc.rtf olarak kaydeder ve komut satırından calc.rtf olarak çalıştırırsanız hesap makinası uygulaması karşınıza çıkacaktır. Bu yöntem oldukça basit ve eskidir ve hatırladığım kadarıyla rahmetli Bülent Tigin, CEH eğitiminin ilk veya ikinci dersinde bu yöntemden bahsetmişti. Bu konu ile ilgili detaylı bilgiye [buradan](http://support.microsoft.com/kb/811528) ulaşabilirsiniz.

Genellikle şüphelendiğim dosyaları [virustotal](http://www.virustotal.com/tr/) sitesine yüklemeyi görev edinmiş biri olarak yine ilk işim tüm dosyaları bu siteye yüklemek oldu. Virustotal sitesini bilmeyenler için ufak bir not düşeyim, bu site yolladığınız dosyayı yaklaşık 40 farklı antivirus motoru ile tarıyor ve sonucu hemen size gösteriyor.

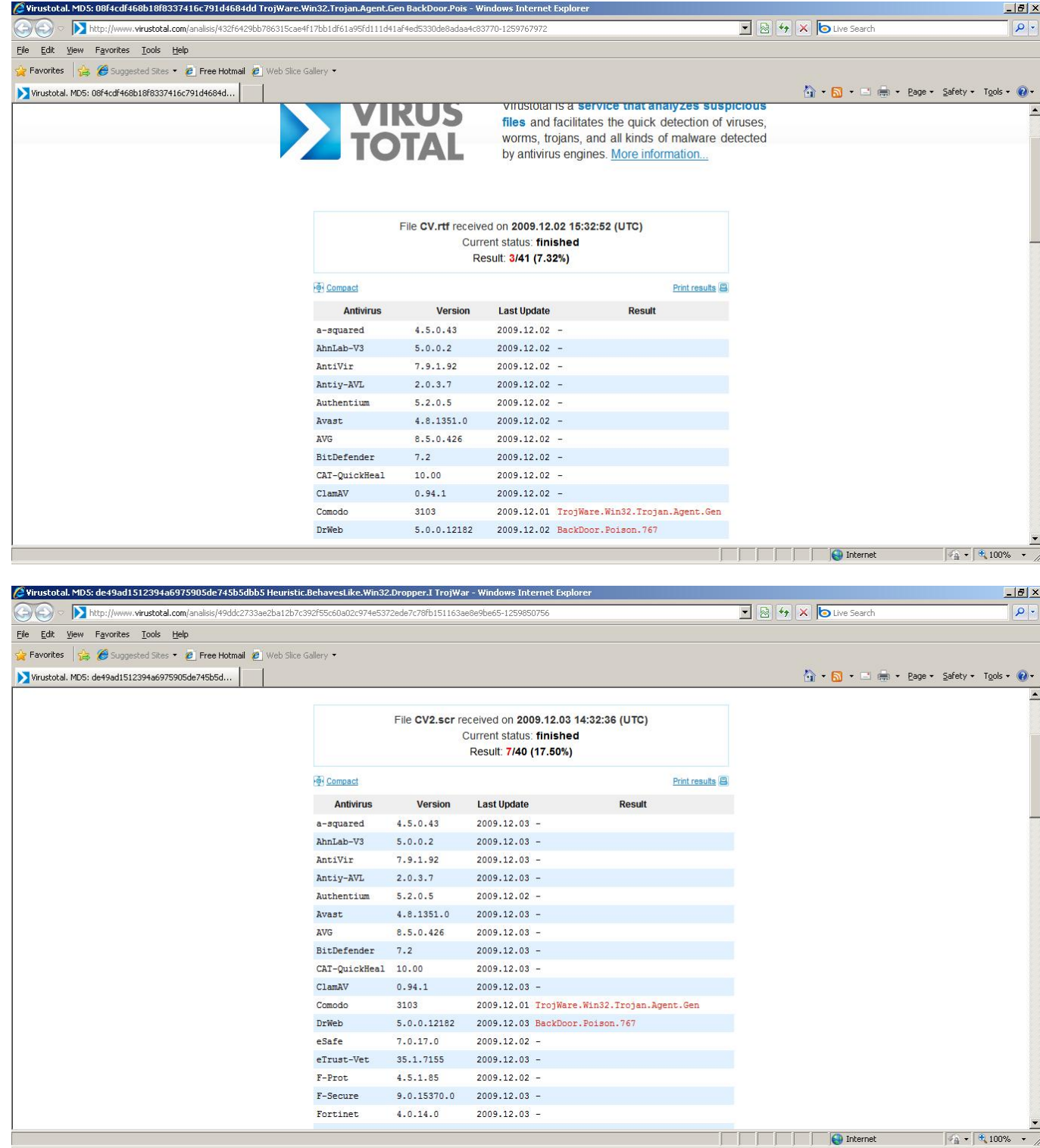

SCR ve RTF uzantılı iki dosyayı siteye yüklediğimde boş yere şüphelenmediğimi bir nevi teyit etmiş oldum.

Biraz daha ileriye giderek CV2.scr dosyasını hex editor ile incelediğimde RAR başlığı ile karşılaştım. Bu durum şüpheli dosya içerisinde rar ile sıkıştırılmış başka bir dosyanın var olduğuna dair ufak bir işaretti.

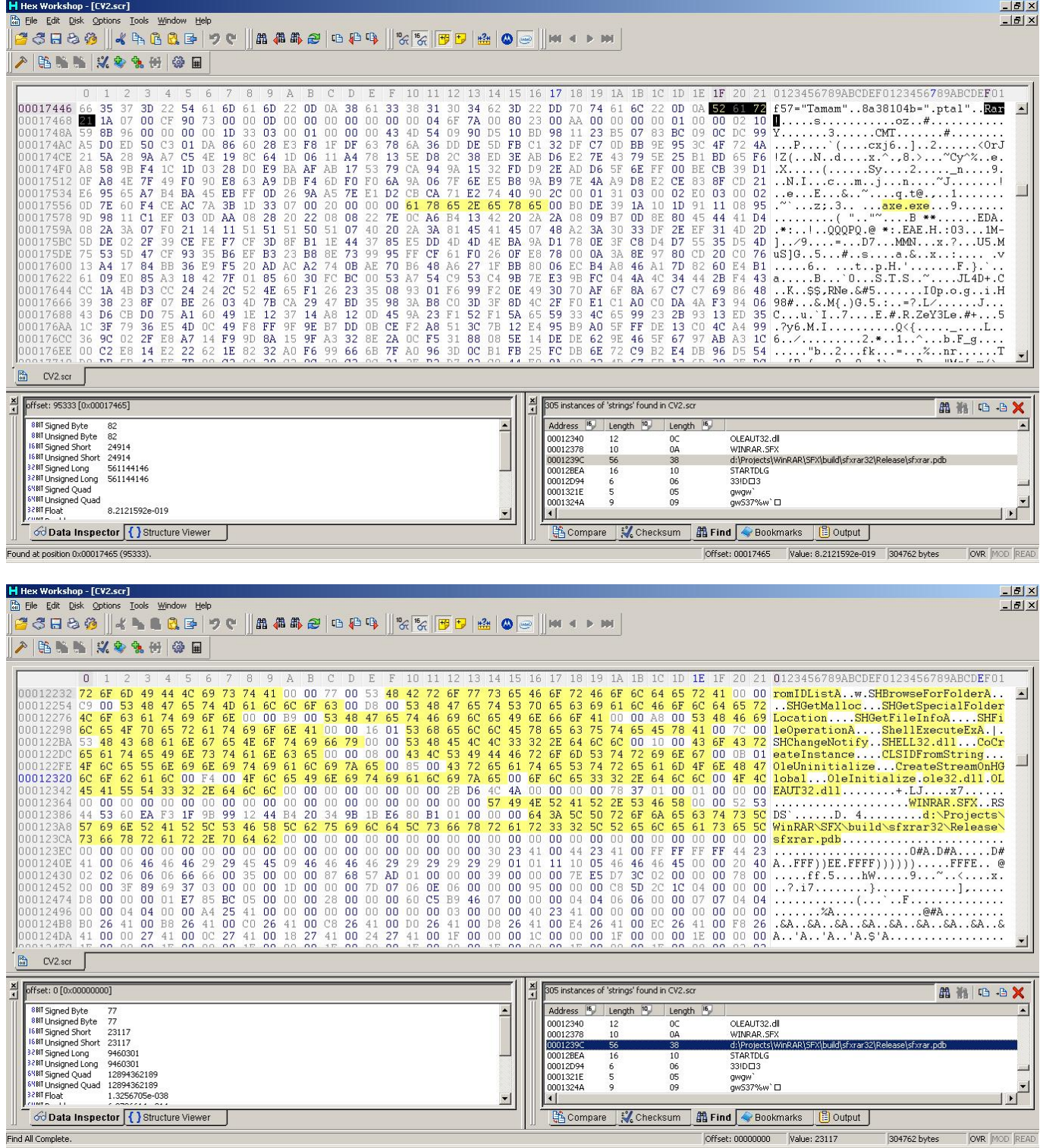

Tüm stringleri listeledikten Winrar ile ilgili başka stringler ile de karşılaşınca RAR başlığı ile başlayan kısımları SCR dosyasından çıkartmaya, malware.rar adı altında kaydetmeye ve daha sonrasında winrar uygulaması ile açmaya karar verdim.

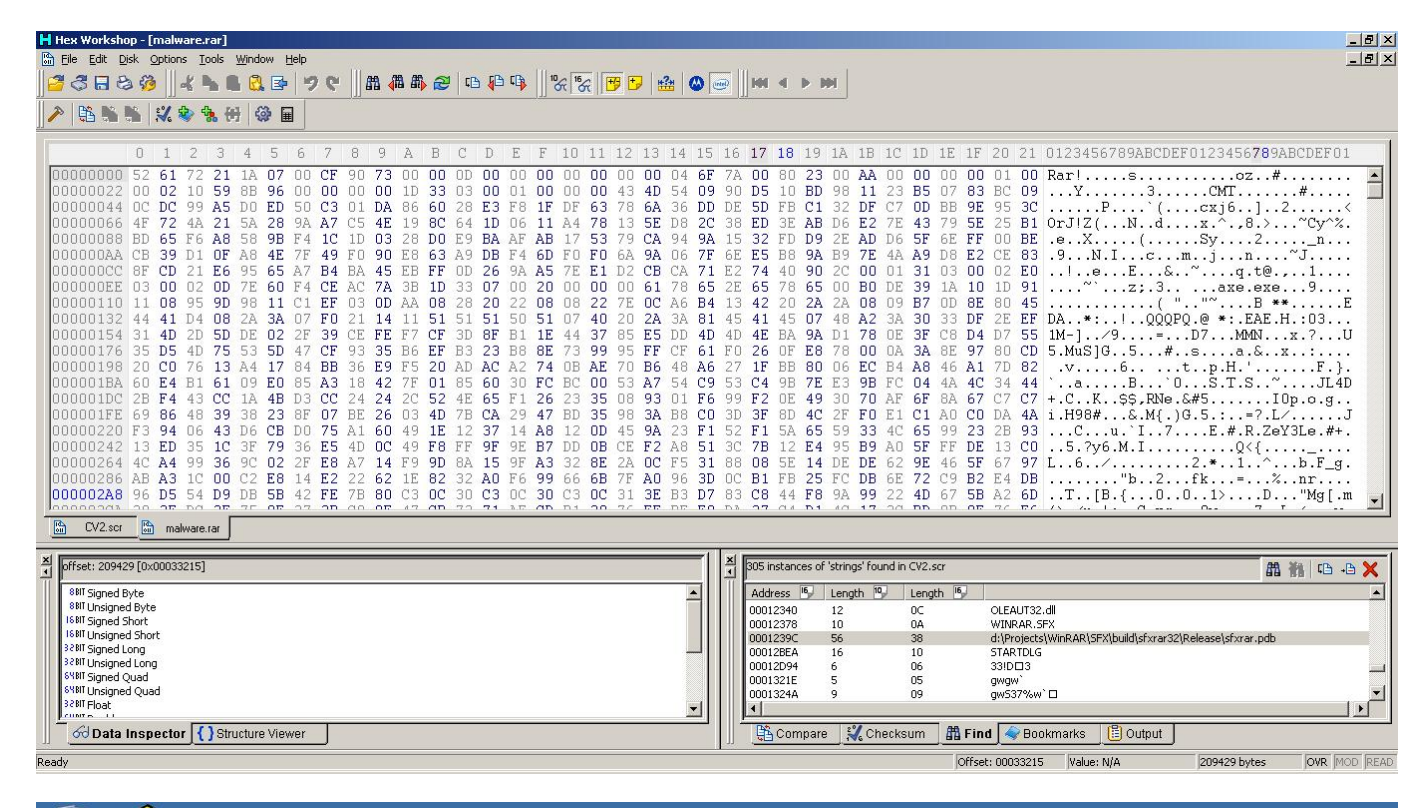

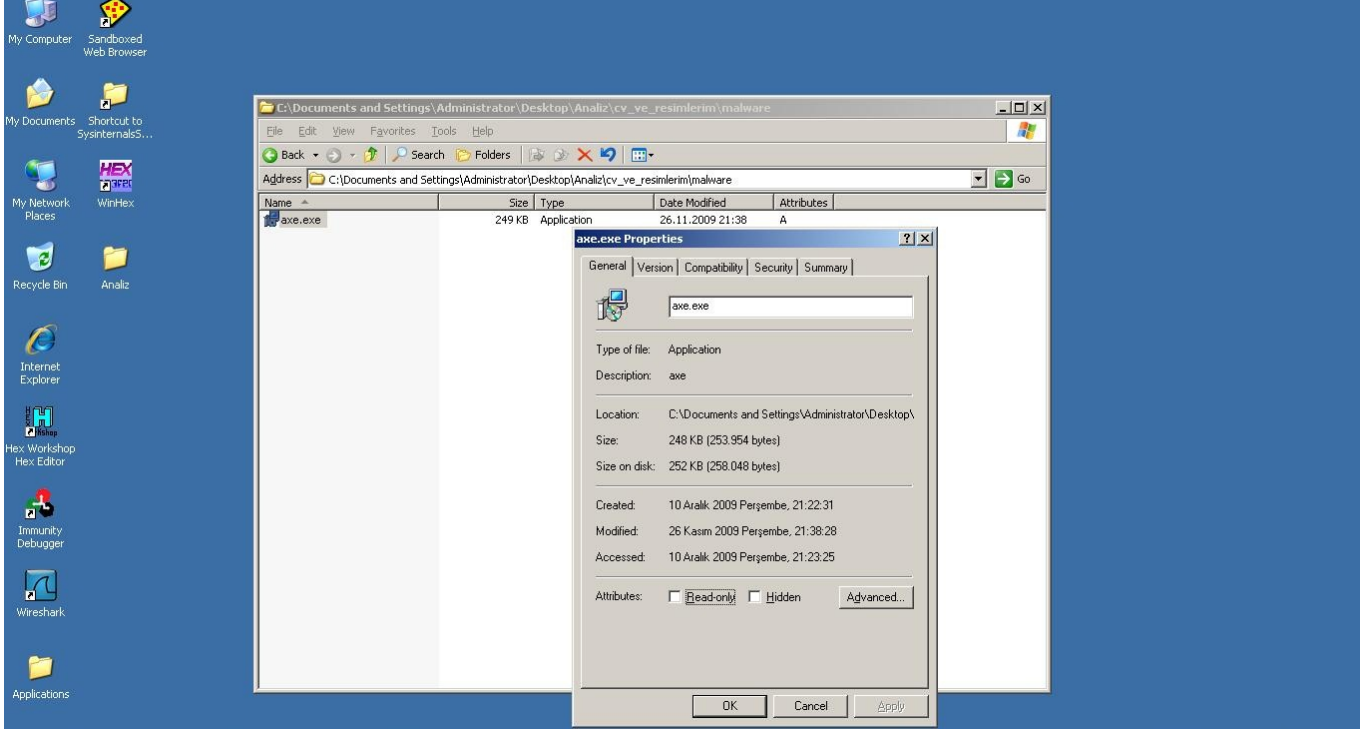

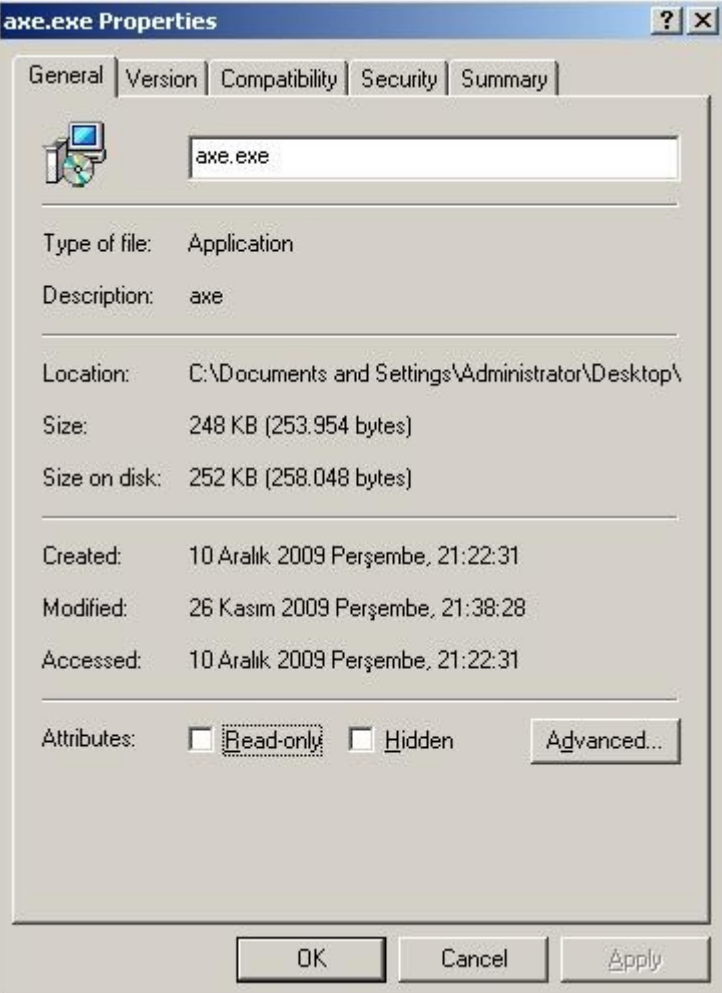

Bingo, axe.exe adında yeni bir dosya karşıma çıktı.

Bu dosyayı da hex editor ile incelediğimde decryptbyte, decryptstring fonksiyonları ile karşılaştım. Bu fonksiyonlar yazılımın bir şekilde encrypt edildiğini ve çalışma esnasında kendisini hafızada decrypt ettiği ihtimalini gündeme getirdi.

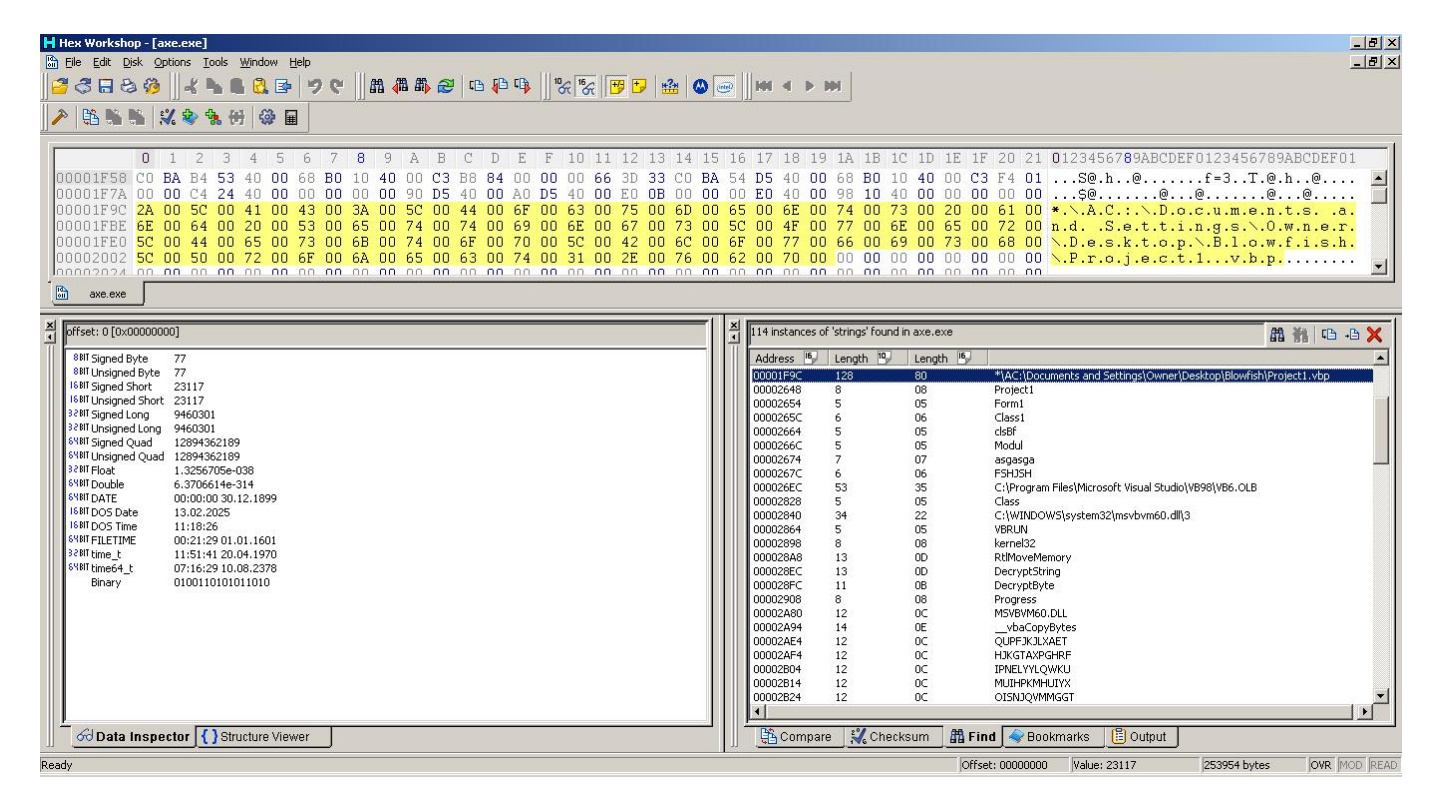

Immunity debugger ile programı çalıştırdığımda da bu ihtimal iyice güçlenmişti.

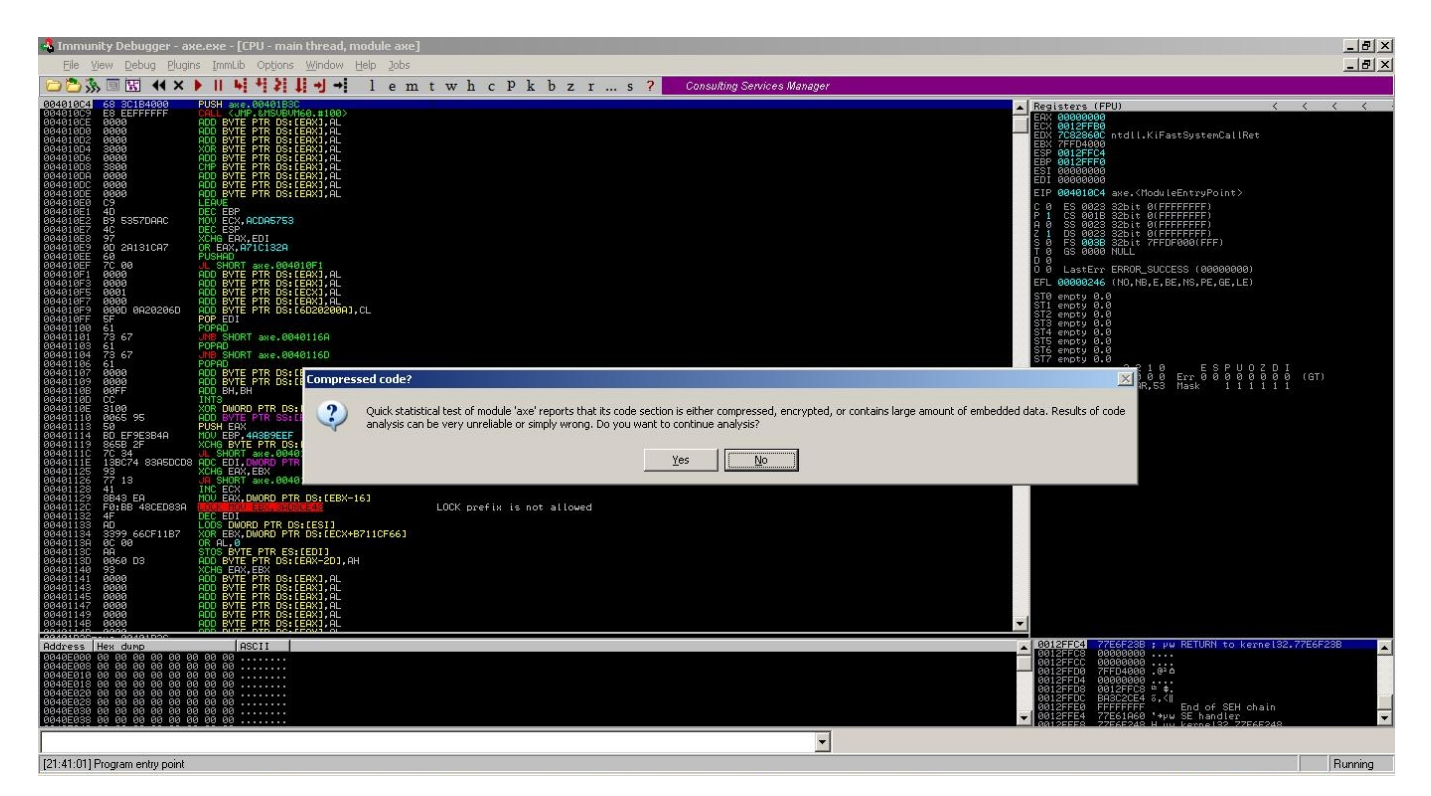

Trojanı sandboxta çalıştırdığımda kendisini msmgrs.exe adı altında system32\wins\setup klasörü altına kopyaladığını gördüm.

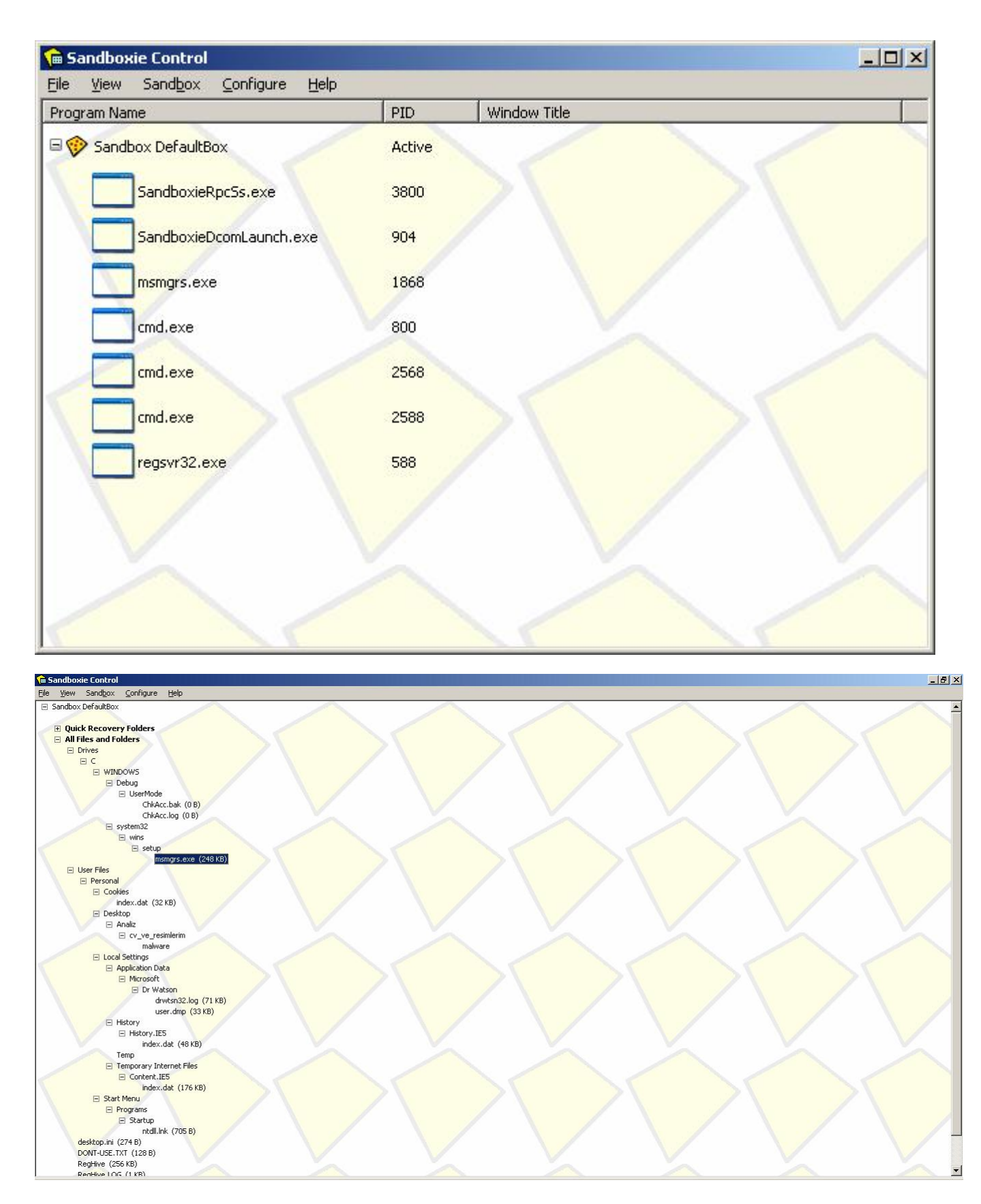

Sıra en can alıcı noktaya gelmişti, peki bu program çalıştıktan sonra ne yapıyordu ?

İlk yaptığım iş wireshark sniffer programını çalıştırmak ve programın nereyle haberleştiğini tespit etmek oldu ve bir bingo daha program yurt dışında bir ftp sunucusuna bağlanıyordu.

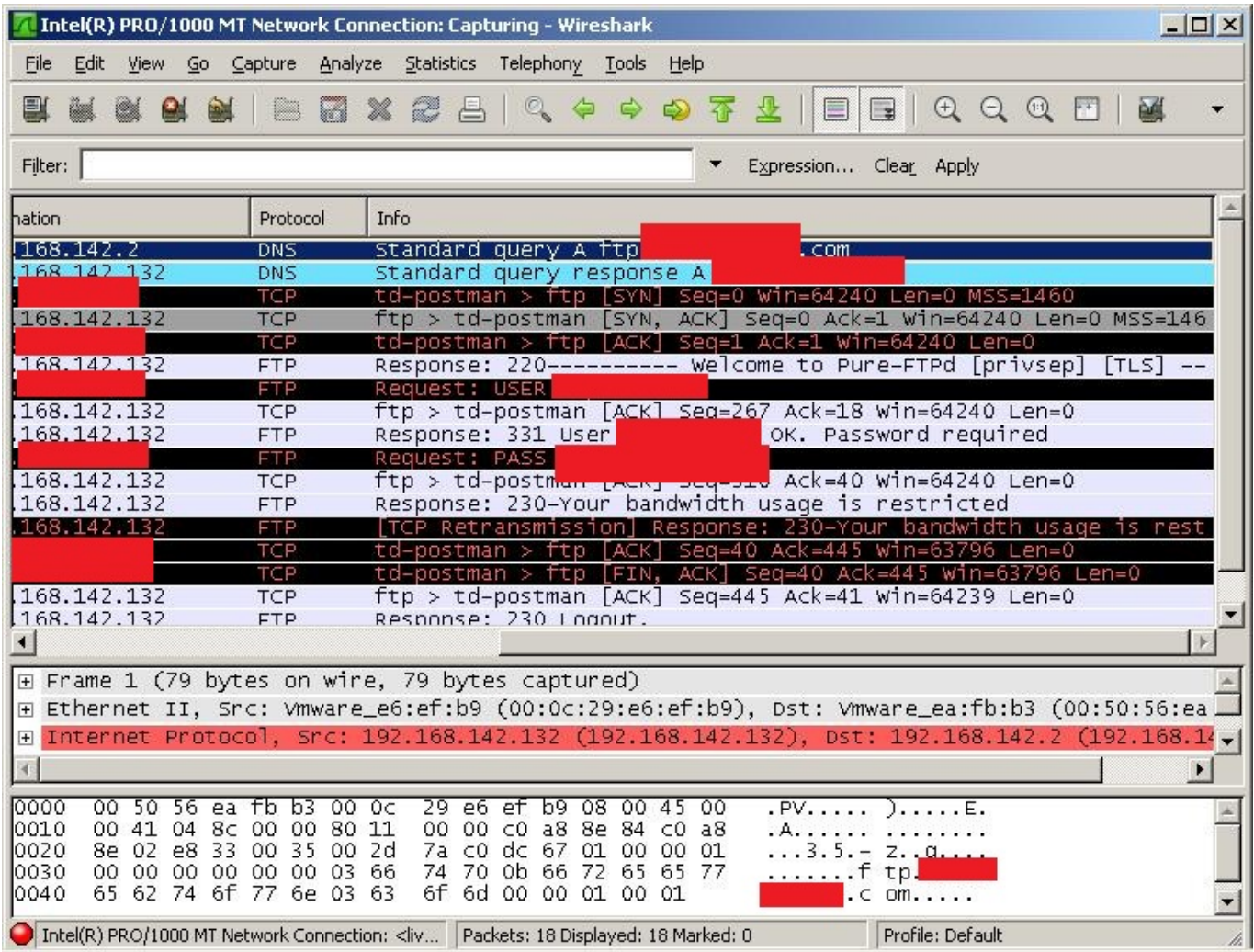

Malum ftp protokolü şifresiz haberleştiği için kullanıcı adını ve şifreyi tespit etmem hiçte zor olmadı. Bende aynı kullanıcı adı ve şifre ile ftp sunucusuna bağlandığımda yaklaşık 696 tane kullanıcıya ait olan tuş kayıtları ve internet bankacılığına girişte kayıt edilmiş olan ekran görüntüleri ile karşılaştım.

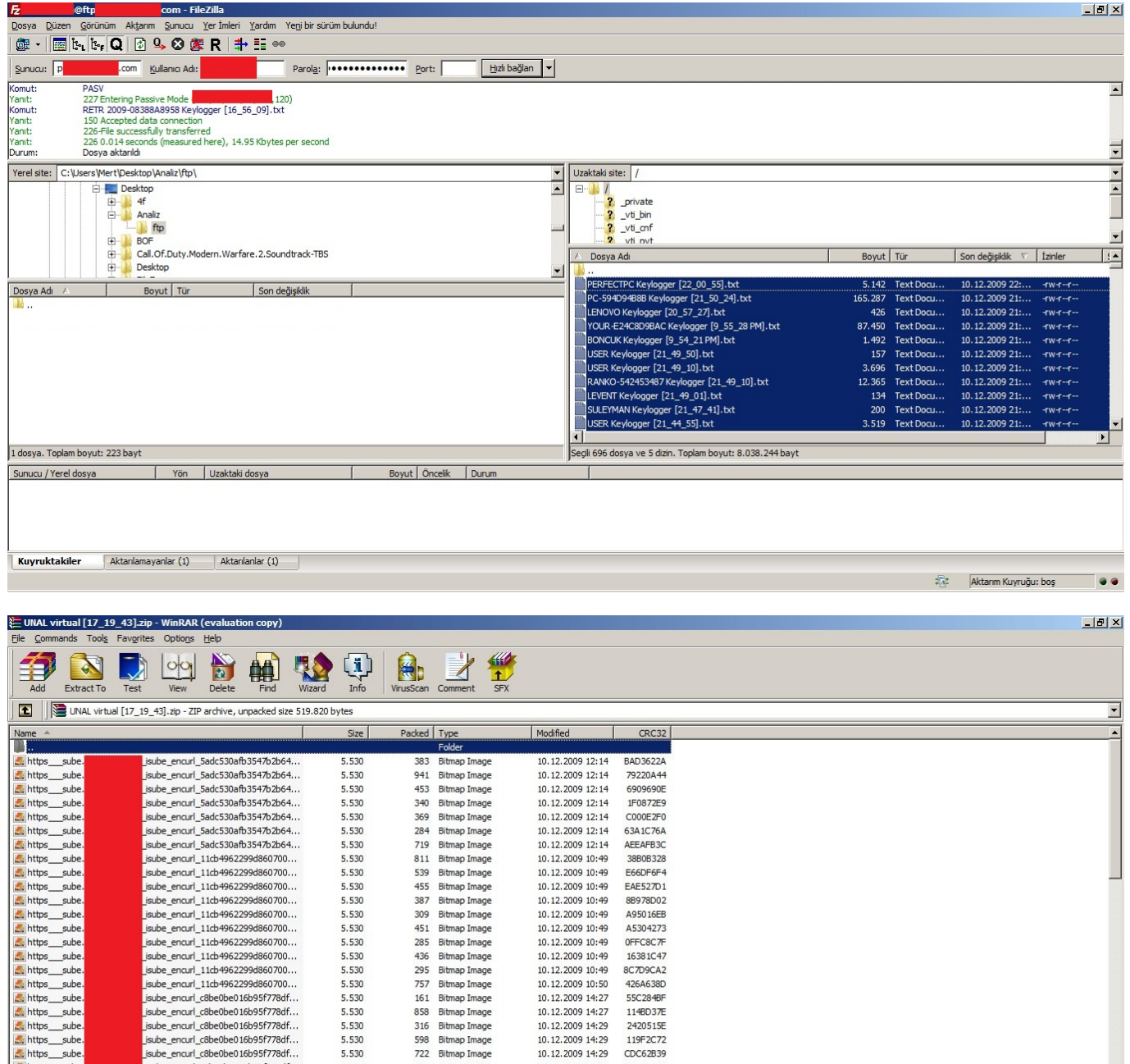

Entry substitutions of the state of the state of the state of the state of the state of the state of the state of the state of the state of the state of the state of the state of the state of the state of the state of the Sube\_enar\_c6be0be016b95f778df...<br>
jsube\_enar\_c6be0be016b95f778df...<br>
jsube\_enar\_c6be0be016b95f778df...<br>
jsube\_enar\_c6be0be016b95f778df...<br>
jsube\_enar\_c6be0be016b95f778df...<br>
jsube\_enar\_c6be0be016b95f778df...<br>
jsube\_enar\_c6 531 Bitmap Image<br>409 Bitmap Image<br>327 Bitmap Image 10.12.2009 14:25<br>10.12.2009 14:31<br>10.12.2009 14:31 FF2222F8<br>E21239AE<br>49C96BE3 3.330<br>5.530<br>5.530 5.530 471 Bitman Imane 10.12.2009 14:32 F1CC4875 5.530<br>5.530<br>5.530<br>5.530 471 Bitmap Image<br>308 Bitmap Image<br>528 Bitmap Image<br>411 Bitmap Image 10.12.2009 14:32<br>10.12.2009 14:32<br>10.12.2009 14:32 E1CC4673<br>6C1AEF29<br>4BA8547C<br>C0C38D2C  $\overline{\phantom{a}}$ sube 5.530 309 Bitmap Image 10.12.2009 14:32 E6C8C8A5  $\overline{\Xi}$ Total 519.820 bytes in 94 files

5.530

5.530<br>5.530<br>5.530

5.530

5.530

826 Bitmap Image

Daha da ileriye giderek trojanı decompile etmek ve memory'den decrypt edilmiş halini capture ederek incelemek istesemde bir türlü fırsat bulamadım.

10, 12, 2009 14:29<br>10, 12, 2009 14:29<br>10, 12, 2009 14:29<br>10, 12, 2009 14:29

2420515F

24205152<br>119F2C72<br>CDC62B39

83A151FD

That's all folks...